### **Com cercar els Projectes final de carrera (PFCs) al catàleg de biblioteques de la UPC**

El catàleg de les biblioteques de la UPC és una eina que et permetrà localitzar, entre d"altres documents, els projectes final de carrera que es troben a la biblioteca de l"ETSAB fins al febrer del 2008.

Els projectes amb qualificació d"excel·lent presentats a partir de març 2008 estan consultables en format digital i en accés obert al dipòsit *Treballs acadèmics UPC* <http://upcommons.upc.edu/pfc/>

## 1. Des de on s"hi pot accedir

- Des de qualsevol ordinador personal a l'adreça:<http://cataleg.upc.edu/>
- De la pàgina web de les biblioteques UPC [http://bibliotecnica.upc.edu/,](http://bibliotecnica.upc.edu/) seleccionant l'opció "Catàleg" del menú lateral de l"esquerra.

# 2. Com es busca la informació

1. Escull el tipus de cerca avançada.

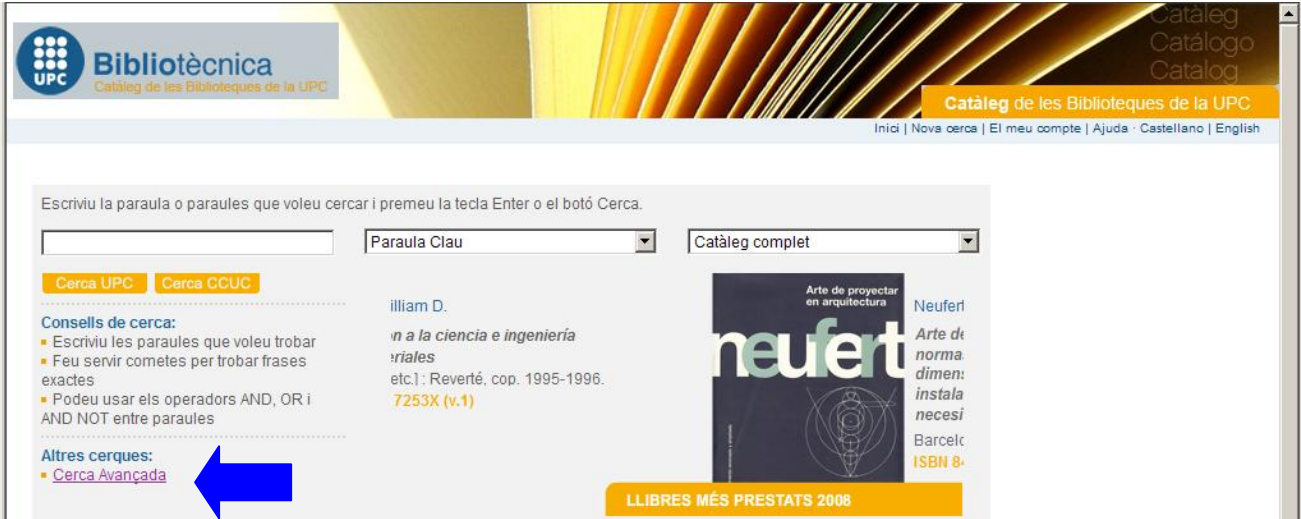

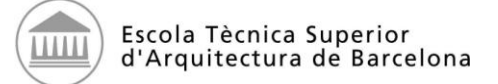

## **Com cercar els Projectes final de carrera (PFCs) al catàleg de biblioteques de la UPC**

#### 2. Triant l"opció de cerca avançada, accediràs a la pantalla següent:

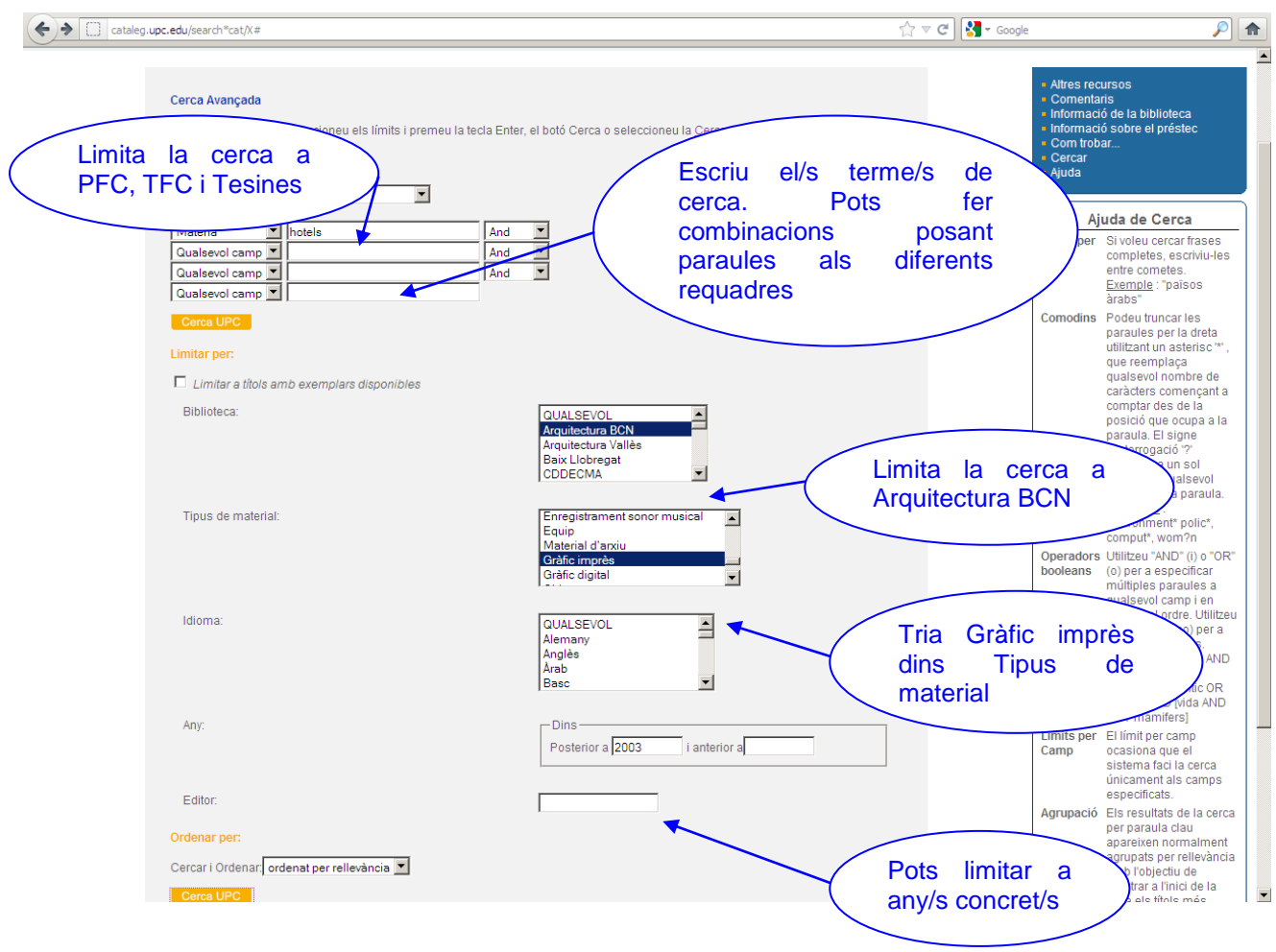

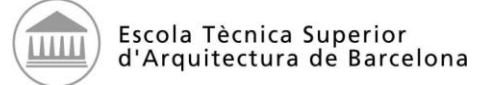

### **Com cercar els Projectes final de carrera (PFCs) al catàleg de biblioteques de la UPC**

#### 3. Quan escullis el PFC que vols consultar:

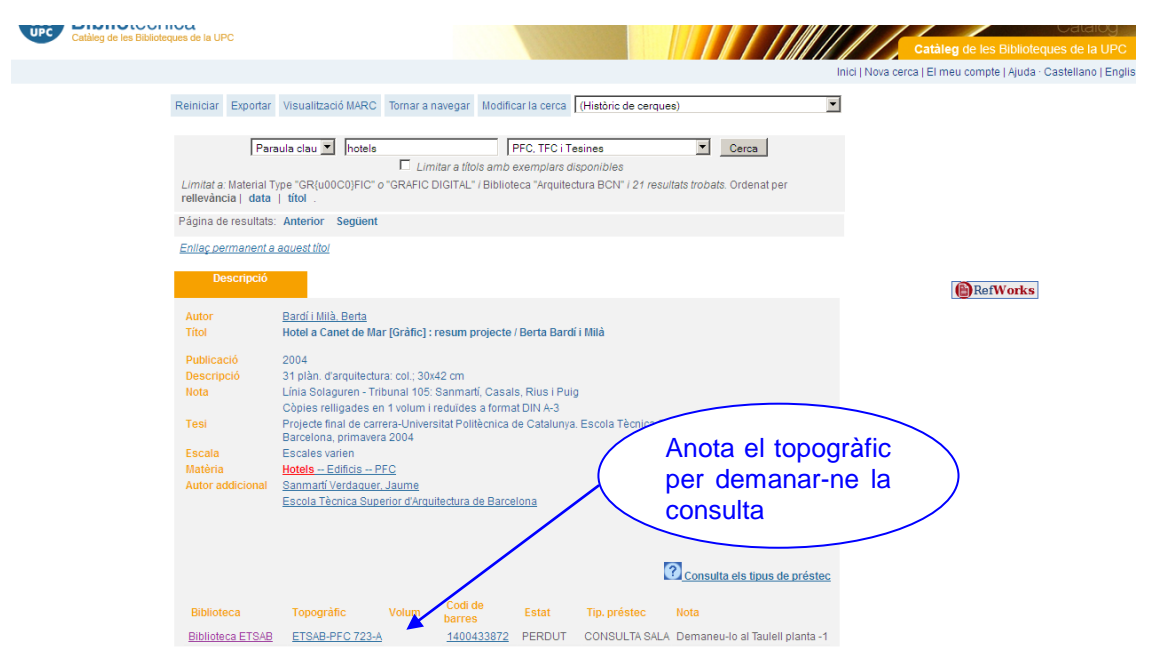

# 3. Com es consulta la informació

La consulta dels projectes final de carrera (PFCs) té lloc a la planta -1 de la Biblioteca de l'ETSAB. L"horari i el lloc de consulta és:

- PFCs amb topogràfic tipus "ETSAB-PFC nº-A": de dilluns a divendres de 9 a 21 h, Cal sol·licitar-los al Taulell de la planta -1.
- PFCs amb topogràfic tipus 'ETSAB-PFC nº-C': cal demanar cita prèvia a  $\bullet$ biblioteca.etsab@upc.edu